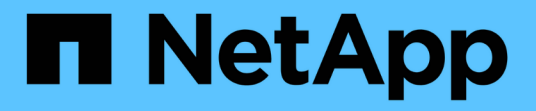

## 重新啟動來源**SVM** ONTAP 9

NetApp April 24, 2024

This PDF was generated from https://docs.netapp.com/zh-tw/ontap/data-protection/source-svmreactivation-workflow-concept.html on April 24, 2024. Always check docs.netapp.com for the latest.

# 目錄

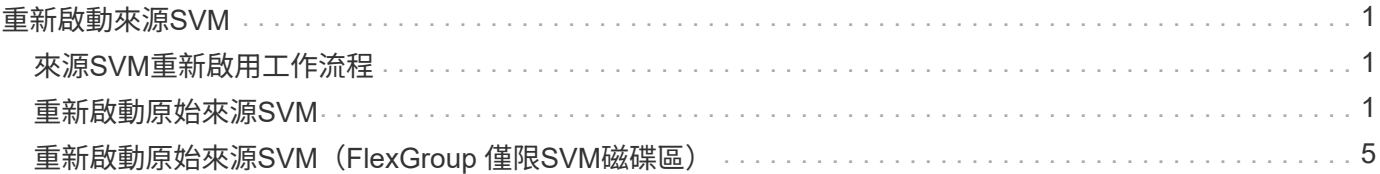

# <span id="page-2-0"></span>重新啟動來源**SVM**

# <span id="page-2-1"></span>來源**SVM**重新啟用工作流程

如果來源SVM發生災難後仍存在、您可以重新啟動它、並重新建立SVM災難恢復關係來保 護它。

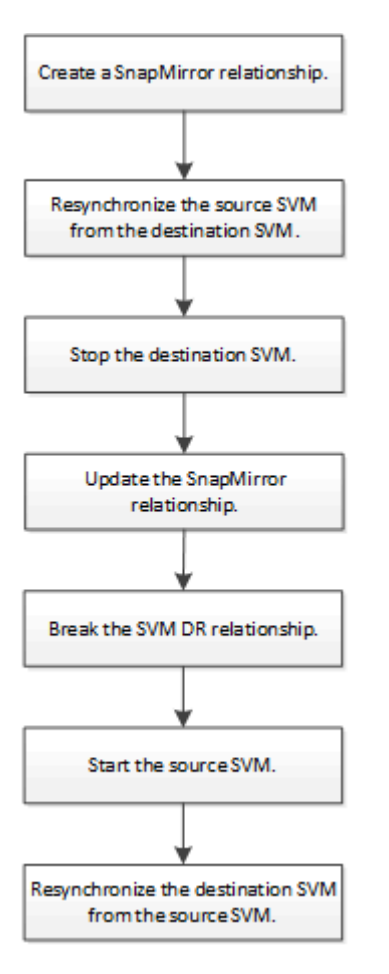

# <span id="page-2-2"></span>重新啟動原始來源**SVM**

當您不再需要從目的地提供資料時、可以重新建立來源SVM與目的地SVM之間的原始資料 保護關係。此程序與磁碟區複寫程序大致相同、但有一項例外。在重新啟動來源SVM之 前、您必須先停止目的地SVM。

### 開始之前

如果您在處理資料時增加了目的地Volume的大小、則在重新啟動來源Volume之前、您應該手動增加原始來 源Volume的最大自動大小、以確保其能夠充分擴充。

### ["](https://docs.netapp.com/zh-tw/ontap/data-protection/destination-volume-grows-automatically-concept.html)[當目的地](https://docs.netapp.com/zh-tw/ontap/data-protection/destination-volume-grows-automatically-concept.html)[Volume](https://docs.netapp.com/zh-tw/ontap/data-protection/destination-volume-grows-automatically-concept.html)[自動成長時](https://docs.netapp.com/zh-tw/ontap/data-protection/destination-volume-grows-automatically-concept.html)["](https://docs.netapp.com/zh-tw/ontap/data-protection/destination-volume-grows-automatically-concept.html)

### 關於這項工作

從 ONTAP 9.11.1 開始、您可以使用來減少災難恢復排練期間的重新同步時間 -quick-resync true 的選項 snapmirror resync 執行 SVM DR 關係的反向重新同步時執行命令。快速重新同步可繞過資料倉儲的重建與 還原作業、縮短返回正式作業所需的時間。

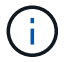

快速重新同步並不會保留目的地磁碟區的儲存效率。啟用快速重新同步可能會增加目的地磁碟區 所使用的磁碟區空間。

此程序假設原始來源Volume中的基準線不變。如果基準不完整、您必須先建立並初始化您要從中處理資料的磁 碟區與原始來源磁碟區之間的關係、然後再執行程序。

如需命令的完整命令語法、請參閱手冊頁。

步驟

1. 從原始來源SVM或原始來源叢集、使用與原始SVM DR關係相同的組態、原則及身分保留設定、建立反 向SVM DR關係:

snapmirror create -source-path SVM: -destination-path SVM:

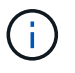

您必須在中的 SVM 名稱後面輸入一個冒號(:) -source-path 和 -destination -path 選項:請參閱以下範例。

以下範例在您用來提供資料的 SVM 之間建立關係、 svm\_backup`和原始來源 SVM 、 `svm1:

cluster src::> snapmirror create -source-path svm backup: -destination -path svm1:

2. 從原始來源SVM或原始來源叢集、執行下列命令以反轉資料保護關係:

snapmirror resync -source-path *SVM*: -destination-path *SVM*:

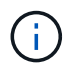

您必須在中的 SVM 名稱後面輸入一個冒號 (:) -source-path 和 -destination -path 選項:請參閱以下範例。

雖然重新同步不需要基準傳輸、但這可能很耗時。您可能想要在非尖峰時間執行重新同步。

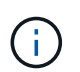

如果來源和目的地上不存在通用Snapshot複本、則命令會失敗。使用 snapmirror initialize 重新初始化關係。

以下範例反轉原始來源 SVM 之間的關係、 svm1`以及您要從中提供資料的 SVM 、 `svm backup:

cluster src::> snapmirror resync -source-path svm backup: -destination -path svm1:

使用-quick重新同步選項的範例:

```
cluster src::> snapmirror resync -source-path svm backup: -destination
-path svm1: -quick-resync true
```
3. 當您準備重新建立對原始來源SVM的資料存取時、請停止原始目的地SVM、以中斷目前連線至原始目的 地SVM的所有用戶端。

vserver stop -vserver *SVM*

下列範例會停止目前正在處理資料的原始目的地SVM:

cluster dst::> vserver stop svm backup

4. 使用驗證原始目的地 SVM 是否處於停止狀態 vserver show 命令。

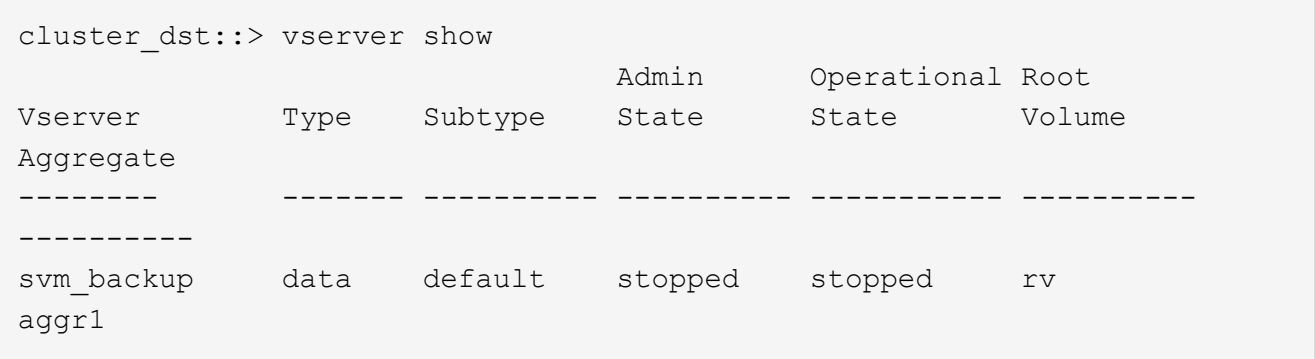

5. 從原始來源SVM或原始來源叢集、執行下列命令以執行反向關係的最終更新、將所有變更從原始目的地SVM 傳輸至原始來源SVM:

snapmirror update -source-path *SVM*: -destination-path *SVM*:

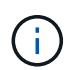

:

您必須在中的 SVM 名稱後面輸入一個冒號 (:) -source-path 和 -destination -path 選項:請參閱以下範例。

以下範例更新了您用來提供資料的原始目的地 SVM 之間的關係, svm backup`和原始來源 SVM 、 `svm1

cluster src::> snapmirror update -source-path svm backup: -destination -path svm1:

6. 從原始來源SVM或原始來源叢集、執行下列命令停止針對反向關係所排程的傳輸:

snapmirror quiesce -source-path *SVM*: -destination-path *SVM*:

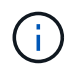

您必須在中的 SVM 名稱後面輸入一個冒號 (:) -source-path 和 -destination -path 選項:請參閱以下範例。

下列範例會停止您要從哪個 SVM 傳送資料、 svm\_backup`和原始 SVM 、 `svm1:

cluster src::> snapmirror quiesce -source-path svm backup: -destination -path svm1:

7. 當完成最後的更新、且關係指出關係狀態為「靜止」時、請從原始來源SVM或原始來源叢集執行下列命令、 以中斷反向關係:

snapmirror break -source-path *SVM*: -destination-path *SVM*:

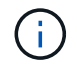

您必須在中的 SVM 名稱後面輸入一個冒號 (:) -source-path 和 -destination -path 選項:請參閱以下範例。

以下範例打破了您用來提供資料的原始目的地 SVM 之間的關係、 svm\_backup`和原始來源 SVM 、 `svm1:

cluster src::> snapmirror break -source-path svm backup: -destination -path svm1:

8. 如果原始來源SVM先前已停止、請從原始來源叢集啟動原始來源SVM:

vserver start -vserver *SVM*

下列範例會啟動原始來源SVM:

cluster src::> vserver start svm1

9. 從原始目的地SVM或原始目的地叢集重新建立原始資料保護關係:

snapmirror resync -source-path *SVM*: -destination-path *SVM*:

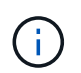

您必須在中的 SVM 名稱後面輸入一個冒號(:) -source-path 和 -destination -path 選項:請參閱以下範例。

以下範例重新建立原始來源 SVM 之間的關係、 svm1`和原始目的地 SVM 、 `svm backup:

cluster dst::> snapmirror resync -source-path svm1: -destination-path svm\_backup:

10. 從原始來源SVM或原始來源叢集、執行下列命令以刪除反轉的資料保護關係:

snapmirror delete -source-path *SVM*: -destination-path *SVM*:

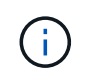

您必須在中的 SVM 名稱後面輸入一個冒號(: ) -source-path 和 -destination -path 選項:請參閱以下範例。

以下範例刪除原始目的地 SVM 之間的反向關係、 svm\_backup`和原始來源 SVM 、 `svm1:

cluster src::> snapmirror delete -source-path svm backup: -destination -path svm1:

11. 從原始目的地SVM或原始目的地叢集、釋出反轉的資料保護關係:

snapmirror release -source-path SVM: -destination-path SVM:

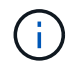

您必須在中的 SVM 名稱後面輸入一個冒號 (:) -source-path 和 -destination -path 選項:請參閱以下範例。

下列範例會釋出原始目的地 SVM 、 SVM\_backup 與原始來源 SVM 之間的反向關係、 svm1

```
cluster dst::> snapmirror release -source-path svm backup: -destination
-path svm1:
```
#### 完成後

使用 snapmirror show 用於驗證 SnapMirror 關係是否已建立的命令。如需完整的命令語法、請參閱手冊頁。

## <span id="page-6-0"></span>重新啟動原始來源**SVM**(**FlexGroup** 僅限**SVM**磁碟區)

當您不再需要從目的地提供資料時、可以重新建立來源SVM與目的地SVM之間的原始資料 保護關係。若要在使用FlexGroup 完SVM時重新啟動原始來源SVM、您需要執行一些其他 步驟、包括刪除原始SVM DR關係、並在反轉關係之前釋出原始關係。您也需要釋出反轉 的關係、並在停止排程傳輸之前重新建立原始關係。

步驟

1. 從原始目的地SVM或原始目的地叢集刪除原始SVM DR關係:

snapmirror delete -source-path SVM: -destination-path SVM:

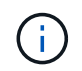

您必須在中的 SVM 名稱後面輸入一個冒號 (:) -source-path 和 -destination -path 選項:請參閱以下範例。

以下範例刪除原始來源 SVM 、 svm1 和原始目的地 SVM 之間的原始關係、 svm\_backup:

cluster\_dst::> snapmirror delete -source-path svm1: -destination-path svm\_backup:

2. 從原始來源SVM或原始來源叢集釋放原始關係、同時保持Snapshot複本不變:

snapmirror release -source-path SVM: -destination-path SVM: -relationship-info -only true

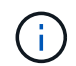

您必須在中的 SVM 名稱後面輸入一個冒號 (:) -source-path 和 -destination -path 選項:請參閱以下範例。

以下範例發佈原始來源 SVM 、 svm1 和原始目的地 SVM 之間的原始關係、 svm\_backup。

```
cluster_src::> snapmirror release -source-path svm1: -destination-path
svm backup: -relationship-info-only true
```
3. 從原始來源SVM或原始來源叢集、使用與原始SVM DR關係相同的組態、原則及身分保留設定、建立反 向SVM DR關係:

snapmirror create -source-path SVM: -destination-path SVM:

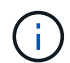

您必須在中的 SVM 名稱後面輸入一個冒號(:) -source-path 和 -destination -path 選項:請參閱以下範例。

以下範例在您用來提供資料的 SVM 之間建立關係、 svm\_backup`和原始來源 SVM 、 `svm1:

cluster src::> snapmirror create -source-path svm backup: -destination -path svm1:

4. 從原始來源SVM或原始來源叢集、執行下列命令以反轉資料保護關係:

snapmirror resync -source-path *SVM*: -destination-path *SVM*:

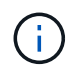

您必須在中的 SVM 名稱後面輸入一個冒號 (:) -source-path 和 -destination -path 選項:請參閱以下範例。

雖然重新同步不需要基準傳輸、但這可能很耗時。您可能想要在非尖峰時間執行重新同步。

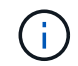

如果來源和目的地上不存在通用Snapshot複本、則命令會失敗。使用 snapmirror initialize 重新初始化關係。

以下範例反轉原始來源 SVM 之間的關係、 svm1 `以及您要從中提供資料的 SVM 、 `svm\_backup:

cluster src::> snapmirror resync -source-path svm backup: -destination -path svm1:

5. 當您準備重新建立對原始來源SVM的資料存取時、請停止原始目的地SVM、以中斷目前連線至原始目的

地SVM的所有用戶端。

```
vserver stop -vserver SVM
```
下列範例會停止目前正在處理資料的原始目的地SVM:

cluster dst::> vserver stop svm backup

6. 使用驗證原始目的地 SVM 是否處於停止狀態 vserver show 命令。

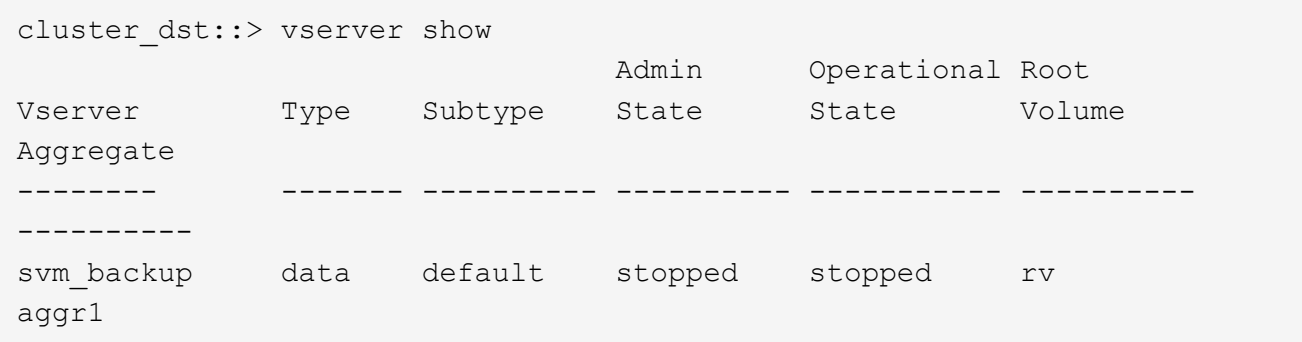

7. 從原始來源SVM或原始來源叢集、執行下列命令以執行反向關係的最終更新、將所有變更從原始目的地SVM 傳輸至原始來源SVM:

snapmirror update -source-path *SVM*: -destination-path *SVM*:

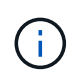

您必須在中的 SVM 名稱後面輸入一個冒號(:) -source-path 和 -destination -path 選項:請參閱以下範例。

以下範例更新了您用來提供資料的原始目的地 SVM 之間的關係,svm\_backup`和原始來源 SVM 、 `svm1 :

cluster src::> snapmirror update -source-path svm backup: -destination -path svm1:

8. 從原始來源SVM或原始來源叢集、執行下列命令停止針對反向關係所排程的傳輸:

snapmirror quiesce -source-path *SVM*: -destination-path *SVM*:

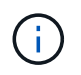

您必須在中的 SVM 名稱後面輸入一個冒號 (:) -source-path 和 -destination -path 選項:請參閱以下範例。

下列範例會停止您要從哪個 SVM 傳送資料、 svm\_backup`和原始 SVM 、 `svm1:

```
cluster src::> snapmirror quiesce -source-path svm backup: -destination
-path svm1:
```
9. 當完成最後的更新、且關係指出關係狀態為「靜止」時、請從原始來源SVM或原始來源叢集執行下列命令、 以中斷反向關係:

snapmirror break -source-path *SVM*: -destination-path *SVM*:

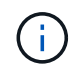

您必須在中的 SVM 名稱後面輸入一個冒號 (:) -source-path 和 -destination -path 選項:請參閱以下範例。

以下範例打破了您用來提供資料的原始目的地 SVM 之間的關係、 svm\_backup`和原始來源 SVM 、 `svm1:

cluster src::> snapmirror break -source-path svm backup: -destination -path svm1:

10. 如果原始來源SVM先前已停止、請從原始來源叢集啟動原始來源SVM:

vserver start -vserver *SVM*

下列範例會啟動原始來源SVM:

cluster src::> vserver start svm1

11. 從原始來源SVM或原始來源叢集刪除反轉的SVM DR關係:

snapmirror delete -source-path SVM: -destination-path SVM:

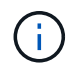

您必須在中的 SVM 名稱後面輸入一個冒號 (:) -source-path 和 -destination -path 選項:請參閱以下範例。

以下範例刪除原始目的地 SVM 、 SVM backup 與原始來源 SVM 之間的反向關係、 svm1:

cluster src::> snapmirror delete -source-path svm backup: -destination -path svm1:

12. 從原始目的地SVM或原始目的地叢集、釋放反向關係、同時保持Snapshot複本不變:

snapmirror release -source-path SVM: -destination-path SVM: -relationship-info -only true

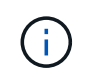

您必須在中的 SVM 名稱後面輸入一個冒號(: ) -source-path 和 -destination -path 選項:請參閱以下範例。

下列範例會釋出原始目的地SVM、SVM\_Backup與原始來源SVM、svm1之間的反向關係:

cluster dst::> snapmirror release -source-path svm backup: -destination -path svm1: -relationship-info-only true

13. 從原始目的地SVM或原始目的地叢集、重新建立原始關係。使用與原始SVM DR關係相同的組態、原則和身 分保留設定:

snapmirror create -source-path SVM: -destination-path SVM:

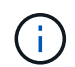

您必須在中的 SVM 名稱後面輸入一個冒號 (:) -source-path 和 -destination -path 選項:請參閱以下範例。

以下範例在原始來源 SVM 之間建立關係、 svm1`和原始目的地 SVM 、 `svm backup:

cluster dst::> snapmirror create -source-path svm1: -destination-path svm\_backup:

#### 14. 從原始目的地SVM或原始目的地叢集重新建立原始資料保護關係:

snapmirror resync -source-path *SVM*: -destination-path *SVM*:

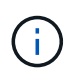

您必須在中的 SVM 名稱後面輸入一個冒號(:) -source-path 和 -destination -path 選項:請參閱以下範例。

以下範例重新建立原始來源 SVM 之間的關係、 svm1`和原始目的地 SVM 、 `svm backup:

cluster dst::> snapmirror resync -source-path svm1: -destination-path svm\_backup:

#### 版權資訊

Copyright © 2024 NetApp, Inc. 版權所有。台灣印製。非經版權所有人事先書面同意,不得將本受版權保護文件 的任何部分以任何形式或任何方法(圖形、電子或機械)重製,包括影印、錄影、錄音或儲存至電子檢索系統 中。

由 NetApp 版權資料衍伸之軟體必須遵守下列授權和免責聲明:

此軟體以 NETAPP「原樣」提供,不含任何明示或暗示的擔保,包括但不限於有關適售性或特定目的適用性之 擔保,特此聲明。於任何情況下,就任何已造成或基於任何理論上責任之直接性、間接性、附隨性、特殊性、懲 罰性或衍生性損害(包括但不限於替代商品或服務之採購;使用、資料或利潤上的損失;或企業營運中斷),無 論是在使用此軟體時以任何方式所產生的契約、嚴格責任或侵權行為(包括疏忽或其他)等方面,NetApp 概不 負責,即使已被告知有前述損害存在之可能性亦然。

NetApp 保留隨時變更本文所述之任何產品的權利,恕不另行通知。NetApp 不承擔因使用本文所述之產品而產 生的責任或義務,除非明確經過 NetApp 書面同意。使用或購買此產品並不會在依據任何專利權、商標權或任何 其他 NetApp 智慧財產權的情況下轉讓授權。

本手冊所述之產品受到一項(含)以上的美國專利、國外專利或申請中專利所保障。

有限權利說明:政府機關的使用、複製或公開揭露須受 DFARS 252.227-7013(2014 年 2 月)和 FAR 52.227-19(2007 年 12 月)中的「技術資料權利 - 非商業項目」條款 (b)(3) 小段所述之限制。

此處所含屬於商業產品和 / 或商業服務(如 FAR 2.101 所定義)的資料均為 NetApp, Inc. 所有。根據本協議提 供的所有 NetApp 技術資料和電腦軟體皆屬於商業性質,並且完全由私人出資開發。 美國政府對於該資料具有 非專屬、非轉讓、非轉授權、全球性、有限且不可撤銷的使用權限,僅限於美國政府為傳輸此資料所訂合約所允 許之範圍,並基於履行該合約之目的方可使用。除非本文另有規定,否則未經 NetApp Inc. 事前書面許可,不得 逕行使用、揭露、重製、修改、履行或展示該資料。美國政府授予國防部之許可權利,僅適用於 DFARS 條款 252.227-7015(b) (2014年2月) 所述權利。

商標資訊

NETAPP、NETAPP 標誌及 <http://www.netapp.com/TM> 所列之標章均為 NetApp, Inc. 的商標。文中所涉及的所 有其他公司或產品名稱,均為其各自所有者的商標,不得侵犯。